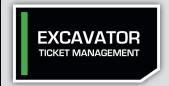

## AT A GLANCE

When you file a locate request, an email confirmation will be sent to you. A **TicketLink** will appear on the email, which will connect you to important information about your locate request.

Clicking the link will connect you to **Excavator Ticket Management** (ETM), an online archive of your tickets. **ETM** allows you to do several things:

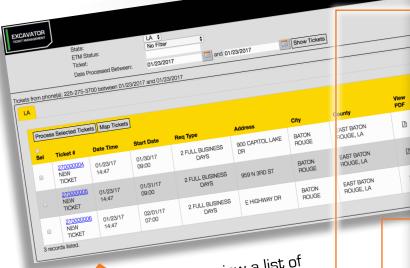

Click the **Ticket List** button to view a list of your tickets, and filter your ticket list in a number of ways.

Use the Ticket Action buttons to **Update** your ticket, file a **Correction**, or **Non-Response** ticket.

Check the **Marking Status** of your ticket in the Members Notified section.

Leave comments for later reference and add excavator statuses in the Excavator Information section.

Use the Interactive Map to view the ticket's original mapping in multiple map views – OCC, Satellite, or Google perspectives.

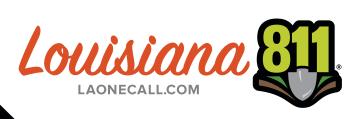

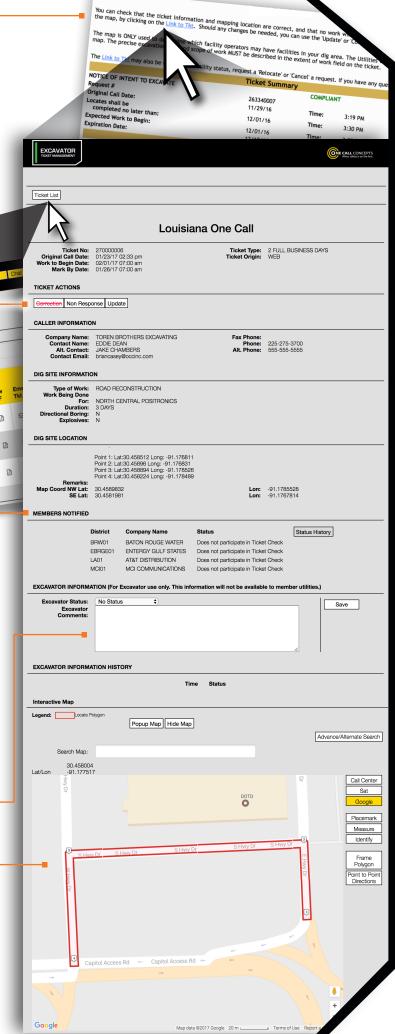